John S. Wood, Research Associate

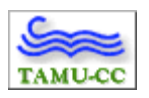

# GIS at the Harte Research Institute

## *Abstract*

*The Harte Research Institute for Gulf of Mexico Studies (HRI) is a new face on the rapidly expanding horizon of marine research. The mission of HRI, an endowed research institute at Texas A&M University-Corpus Christi, is to support and advance the long-term sustainable use and conservation of the Gulf of Mexico, focusing on coastal and marine policy, biodiversity, and conservation through an ecosystem-level approach. The goals of the HRI GIS department are to provide researchers and collaborators a cutting-edge research facility with capabilities unmatched in the marine research arena and serve as an information portal for researchers, industry, education, state and federal agencies, and conservation interests from the U.S., Mexico, and Cuba. Collaborating with existing research facilities and assuming a leadership role to the ecosystem approach require the use of enterprise-like technology in a project-based realm, and HRI GIS is developing tools to enable it to process and store data on an enterprise scale.*

In 2001, Mr. Edward Harte announced a \$46 million dollar endowment to Texas A&M University-Corpus Christi, with the intent of establishing a world-class, international research center for Gulf of Mexico studies. His vision was to bring to the Gulf of Mexico a research facility which would serve to function much as Woods Hole Oceanographic Institution (WHOI) functions for the Atlantic coast, and Scripps Institution of Oceanography functions for the Pacific Coast. The mission of this newly endowed and developing institute at Texas A&M University-Corpus Christi is to support and advance the long-term sustainable use and conservation of the Gulf of Mexico. Cooperating and collaborating with research facilities and researchers in United States, Mexico, and Cuba, it will promote excellence and innovation in interdisciplinary scientific research, public policy initiatives, and education of the public. A 19-member Advisory Council of renowned scientists, policy makers and conservationists was formed, and planning meetings have been held in Corpus Christi, Houston, Havana, Florida, Monterrey and Veracruz.

This generous endowment will fund six endowed chair positions: Coastal and Marine Policy, Biodiversity, Ecosystem Modeling, Socio-Economics, Human and Ocean Health, and Geographic Information Systems. The advisory council recognizes the important role that GIS will play in the structure of this cutting-edge research facility, demonstrating the belief that this technology is a vital component for collaboration and cooperation between the other departments, as well as other collaborating research facilities.

An additional \$18 million from the State of Texas to house the Institute supplemented this \$46 million dollar endowment. Building construction started in 2003, and should be complete in 2005. Although wide-ranging activity and research are planned after HRI officially "opens," several early projects are already underway: Veracruz reef studies; a 50-year update of 'Bulletin 89', an initiative to determine the total biodiversity of the Gulf of Mexico; the State of the Gulf Symposium, the Gulf of Mexico GIS; and, GulfBase, a Gulfwide research website.

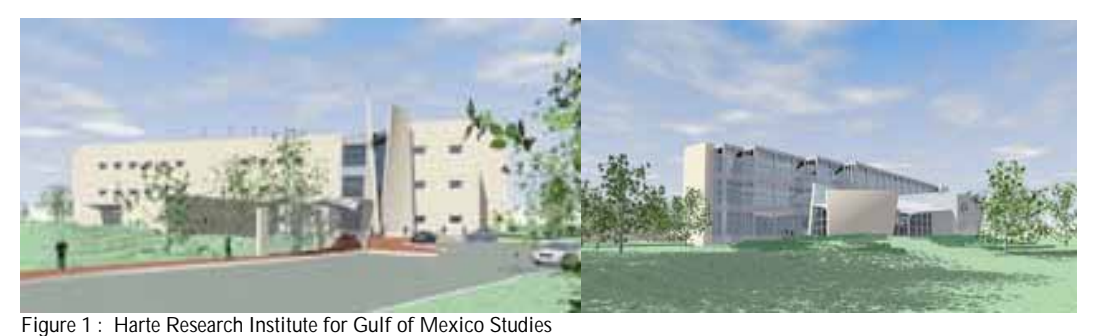

### Top-Notch Facilities…

The GIS lab will be located on the second floor of the new building, which is expected to be completed in mid-summer, 2005. This approximately 3000 sq. ft. laboratory will house as many as 25 GIS-capable workstations, with complete LAN and wireless capabilities. Preliminary plans call for two servers; the first will serve data throughout the institute and campus, the second server will serve as a data portal, connecting collaborating researchers to the GIS database. Currently, this database contains almost a terabyte of data, covering the Gulf Coast from Key West, Florida to Brownsville, Texas. Some data has been collected for Mexico and Cuba, but this data is very hard to come by. In addition to the servers, plans call for a sixty inch plotter, a forty-two inch plotter-scanner, and other peripherals, as well as data collection instruments. Other equipment, including

The Environmental Systems Research Institute (ESRI) has generously offered their expertise in GIS Systems design, to ensure that all hardware, software and networking infrastructure will be compatible, efficient and top-of-the-line. Actual purchase of most equipment and software will take place after final construction is complete, with considerable influence from the Endowed Chair, who has not been selected yet.

## GIS Data…

The data collection at HRI is at this time primarily base data layers, collected from state information portals, such as the Texas Natural Resources Information System (TNRIS), Texas General Land Office, Texas Commission for Environmental Quality's External Geographic Information Systems Page, Alabama Water Quality Information System, Louisiana Geographic Information Systems Council, Florida Department of Environmental Protection (FDEP), Florida's Land Boundary Information System (LABINS), the Mississippi Automated Resource Information System (MARIS), Natural Resources Conservation Service (NRCS), the National Agricultural Imagery Program, EPA's CMAP Program, The National Atlas, Instituto Nacional de Estadística Geografía e Informática (INEGI), GIS Data Depot, NASA's GES Distributed Active Archive Center, The World Data Center, Office of Coast Survey, National Marine Sanctuaries Program, NOAA Electronic Navigational Charts, and other state and federal agencies, as well as many Non-Governmental Organizations such as The Nature Conservancy, Pronatura, Surf Rider Foundation, the Socio-Economic Data And Application Center (SEDAC), Audubon Society, and NatureServe.

By collecting data from these expansive and diverse portals into one library, HRI hopes to become the premier site for GIS data for the Gulf Coast. The data sets have been organized following the State of Texas Department of Information Resources guidelines, with some alterations; since these guidelines were developed, it is no longer necessary for datasets to be in one specified projection. The suggested folder names were altered so that there are no spaces. Numerous sub-headings have been developed to make navigating to a specific type of data easier.

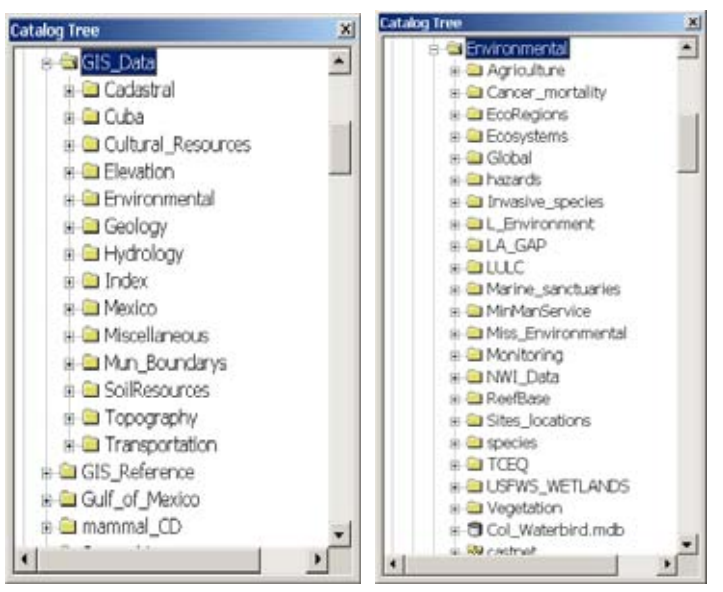

Figure 2 : ArcCatalog file structure

Digital Ortho Quarter-Quads (DOQQs), National Elevation Dataset (NED) DEMs and Digital Raster Graphics (DRGs) are stored by degree block, and image catalogs are built for each block and data type, facilitating rapid loading and ease of use.

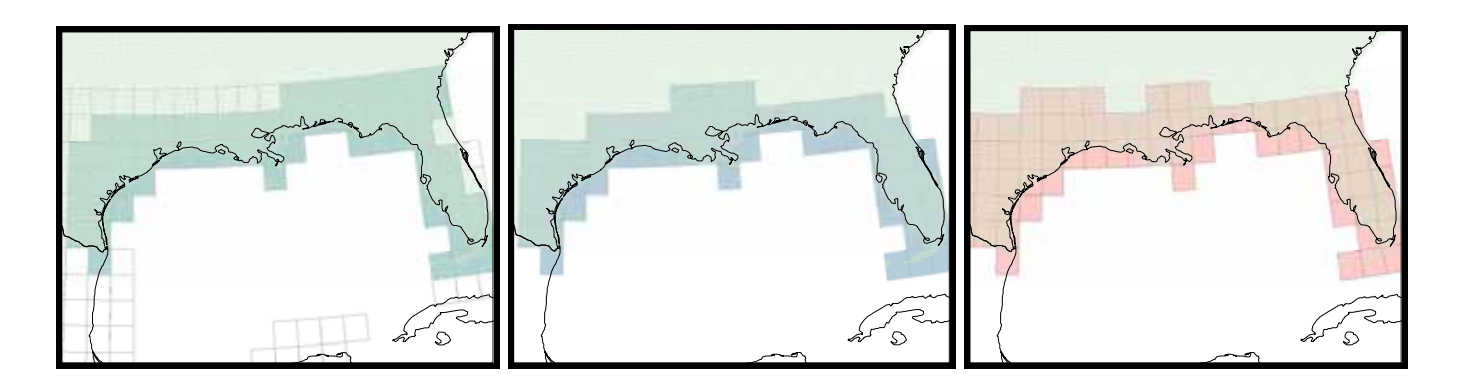

Figure 3 : Data holdings; National Elevation Datasets, Digital Ortho Quarter Quads, and Digital Raster Graphics.

### GIS Data Processing Tools…

There are 59 degree blocks of DOQQs, 71 degree blocks of DRGs, with approximately 64 datasets in each degree block, as well as 64 degree blocks of NED. Although it varies from state to state, most of the data is delivered from the state agencies in compressed format. There is also a variety of metadata formats, varying by agency, and often varying within an agency. On rare occasions, the metadata has already been imported and attached as an ArcCatalog .xml file. More often, there is one metadata file that applies to an entire set of data. Several tools were developed as Visual Basics Application macros to attach metadata, and build pyramids and thumbnails for this massive amount of data. The source code for these macros is included at the end of this paper, or by contacting the author.

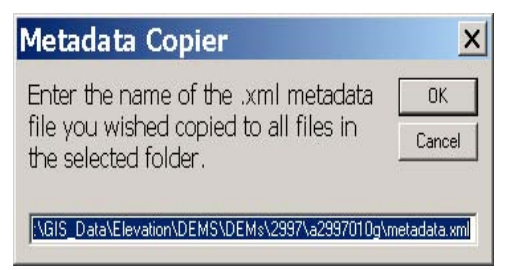

#### Metadata Copier

This macro copies the .xml file entered by the user to all the files in the selected folder. This simple routine uses the FileSystem.filecopy function, using the filename entered in the GUI as the input file, and copying it to each filename in the selected directory.

Figure 4 : Metadata Copier Input GUI.

#### Metadata Wizard

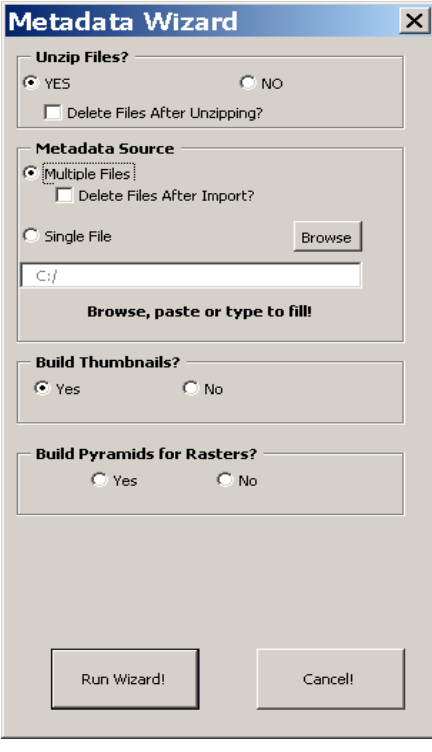

This macro, dubbed the Metadata Wizard, cuts processing time tremendously. The user first selects the directory containing the downloaded data files. If the files are in a WinZip compatible compressed format, the user can specify if the macro should decompress them. If so, the macro then writes and calls a Winzip 9.0 command line batch file, which automatically unzips the files into the same directory. The user may select an option to delete the compressed files after decompression.

After the files are decompressed, the user then selects to import either individual metadata files, or a single metadata file for the entire directory. For individual files, the metadata must have the same base filename; anyfile.shp must have an associated anyfile.met. The macro will recognize numerous metadata file extensions (.met, .fgd, .txt, .xml, .mtd, .sgml), and by accessing the macro code in the Visual Basics macro editor, others can be added easily. It then uses the appropriate ArcCatalog Metadata Import tool to import the metadata.

The user may also select options to build thumbnails for most data types, and/or pyramids for any rasters is the directory.

The Metadata Wizard is actually a combination of several separate

macros. The first macro was adapted from a macro written by Rob Crumlin, available through ArcScripts, that recursively built pyramids for a specified raster type. This macro was then adapted to import metadata, the decompression feature was later added, and then the macro was adapted to build thumbnails for all rasters in a directory.

Figure 5: Metadata Wizard Interface

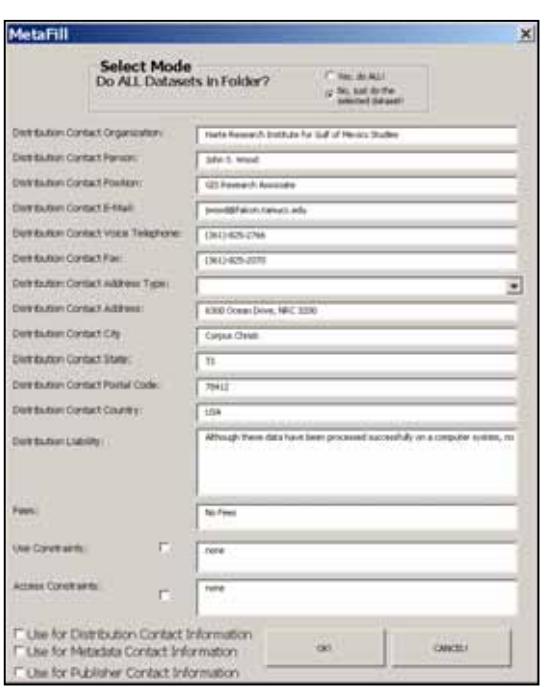

#### MetaFill Macro

MetaFill is another macro developed to speed processing metadata for large datasets. In the FGDC standard metadata, there are at least three different places where contact information is required: in the publisher contact section, the distribution contact section and in the metadata contact section. Filling all these blanks is time-consuming and tedious…and quite often, the same information is required in multiple locations.

This macro will fill in any or all the information, in the specified locations, for either a single metadata file or all the metadata files in a specified directory. The user may also use it to fill in those critical but often repetitive use and access constraints, distribution liability and fees sections. Use CAUTION when employing this macro…it will overwrite any section with text in the GUI! The user may change or delete default values by accessing the VBA code.

Figure 6: MetaFill GUI

### Multiple Spatial Reference

Although this macro was not developed at HRI, it has been a great help in processing downloaded datasets. It was first written by Vicki Magnis and Jennifer McCollom, and later ported to ArcCatalog 9x by Duane Cranford. The user selects the file to assign a common projection to, and then calls this macro. After the user selects the proper coordinate system, the macro will assign the projection file to all the selected files. This macro is available at http://arcscripts.esri.com/details.asp?dbid=13664.

#### WriteDirectory Macro

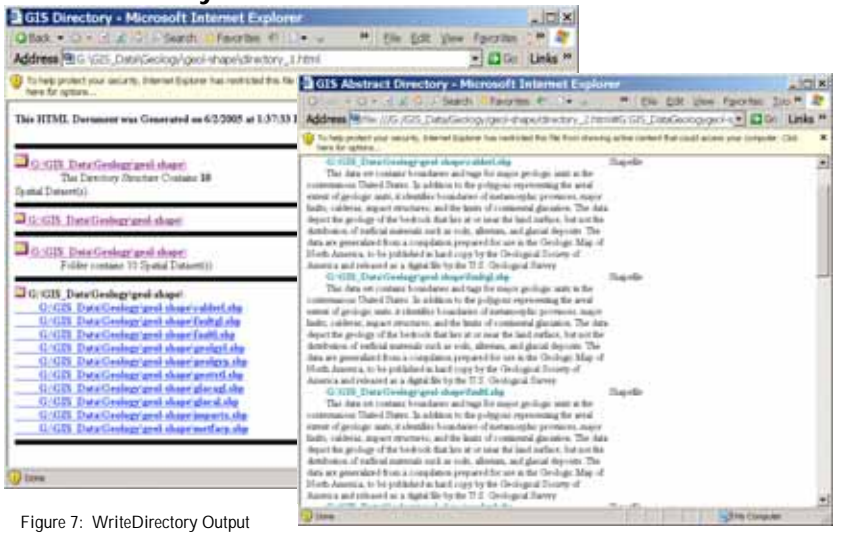

Another great tool developed at HRI, the WriteDirectory macro, will write the directory structure, filename, and file type to an HTML page, which is then linked to another page that contains the abstract, if available in the ESRI metadata. It will

begin at the specified directory and will write and link HTML for that directory and any subdirectories. Until a full IMS site is developed, these HTML pages serve as a user's catalog to the HRI library.

Because it will progress into subdirectories, this macro has proven extremely useful. With minor modifications, it can be used to count specific datasets of a specific file type, or find directories where metadata is either non-existent or incomplete.

#### Cautions, Questions and Suggestions…

These macros should be used with caution. A test run on expendable datasets is highly suggested, both to familiarize the user with required inputs and outputs, and to find any bugs that might exist. When using these on computers other than the one they were written on, the user is often required to add references in VBA. Some of the macros require Visual Basics to be installed on the computer, in order to access some of the functions, but the macros themselves can be adapted to eliminate this. Please contact the author with any suggestions, questions, or fixes that you find useful.

### The Future…

The future for the Harte Research Institute for Gulf of Mexico Studies is looking very bright: a search has been initiated for the Endowed Chair in GIS, and several candidates have been interviewed. The brand-new facilities should be complete within a matter of weeks; shortly after move-in, an IMS site will be installed, enabling HRI to distribute the data that is already collected, and hopefully receive even more from other research facilities and collaborators around the Gulf. Several research centers at the Texas A&M University-Corpus Christi will come under the HRI umbrella, and a

new doctoral program in Coastal and Marine Systems Sciences, with a strong emphasis in Marine GIS, will begin classes in the fall of 2005. HRI looks forward to serving as an active member of the Marine GIS community!

### Appendix…Source Code

### Metadata Copier Macro

Option Explicit Public Sub metadata\_Copier() 'Purpose: For all data items contained in a folder, list in .html file Dim pGxApp As esriCatalogUI.IGxApplication Dim pGxObjectCont As esriCatalog.IGxObjectContainer Dim pEnumGxObj As esriCatalog.IEnumGxObject Dim pGxObj As esriCatalog.IGxObject Dim pGxObj1 As esriCatalog.IGxObject Dim log\_filename As String Dim fs As Scripting.FileSystemObject Dim write\_File As String Dim log As Scripting.TextStream Dim pcounter As Integer Dim nDir As Integer Dim fileCount As Integer Dim read\_File As String read\_File = InputBox("Enter the name of the .xml metadata file you wished copied to all files in the selected folder.", "Metadata Copier", "G:\GIS\_Data\Elevation\DEMS\DEMs\2997\a2997010g\metadata.xml") Set pGxApp = esriArcCatalog.Application Set pGxObj = pGxApp.SelectedObject If Not TypeOf pGxObj Is IGxFolder Then MsgBox "Please select a Folder", vbExclamation Exit Sub Else Set pGxObjectCont = pGxObj Set pEnumGxObj = pGxObjectCont.Children 'Check to see if there are children If pEnumGxObj Is Nothing Then 'MsgBox "Nothing was found in the " & pGxObj.FullName & " Folder" Exit Sub Else ' Set fs = CreateObject("Scripting.FileSystemObject") ' Dim metadata\_read As TextStream ' Set metadata\_read = fs.OpenTextFile(readFile, ForReading, True) ' Dim meta\_Text As String ' meta\_Text = metadata\_read.ReadAll ' MsgBox ("Here is what it said" & meta\_text) Set pGxObj1 = pEnumGxObj.Next ' For each object that is in the Folder Dim intCount As Integer Do While Not pGxObj1 Is Nothing If pGxObj1.Category = "Folder" Then subfolder pGxObj1, read\_File, write\_File End If 'Set fs = CreateObject("Scripting.File") If Not pGxObj1.Category = "Folder" Then write\_File = pGxObj1.FullName & ".xml" FileSystem.FileCopy read\_File, write\_File End If Set pGxObj1 = pEnumGxObj.Next Loop

```
 End If
   End If
MsgBox "Done! "
End Sub
Private Sub subfolder(ByVal pGxObj As esriCatalog.IGxObject, read_File As String, write_File As String)
   Dim pGxObjectCont As esriCatalog.IGxObjectContainer
   Dim pEnumGxObj As esriCatalog.IEnumGxObject
   Dim pGxObj1 As esriCatalog.IGxObject
   Dim fs As FileSystemObject
   Set pGxObjectCont = pGxObj
  Set pEnumGxObj = pGxObjectCont.Children 'Check to see if there are children
   Set fs = CreateObject("Scripting.FileSystemObject")
   If pEnumGxObj Is Nothing Then
      MsgBox "Nothing was found in the " & pGxObj.FullName & " Folder"
      'Exit Sub
   Else
   MsgBox "In Function"
   Set pGxObj1 = pEnumGxObj.Next ' For each object that is in the Folder,
   Do While Not pGxObj1 Is Nothing
      If pGxObj1.Category = "Folder" Then
       subfolder pGxObj1, read_File, write_File
      Else
        FileCopy read_File, write_File
      End If
     Set pGxObj1 = pEnumGxObj.Next
   Loop
   End If
End Sub
```
### Metadata Wizard

```
Sub RecursiveTN_MD()
```
'Methods: IMetadata.Metadata, IMetadataImport.Import 'Purpose: For all data items contained in a folder, import a specified XML document 'as metadata. Checks to make sure the selected object is a Folder and also that 'the folder is not empty

 Dim pGxApp As esriCatalogUI.IGxApplication Dim pGxSel As esriCatalog.IGxSelection Dim pGxObjectCont As esriCatalog.IGxObjectContainer Dim pEnumGxObj As esriCatalog.IEnumGxObject Dim pGxObj As esriCatalog.IGxObject Dim pGxObj1 As esriCatalog.IGxObject Dim pMD As esriGeoDatabase.IMetadata Dim m\_pImportTXT As esriCatalog.ImportMPTXT Dim m\_pImportMPTXT As esriCatalog.ImportMPTXT Dim m\_pImportXML As esriCatalog.ImportXML Dim m\_pImportSGML As esriCatalog.ImportMPSGML Dim pImport As esriCatalog.IMetadataImport Dim metaExtension As String Dim fs As Scripting.FileSystemObject Dim sFile As String Dim RetVal As Variant Dim batch As Scripting.TextStream Dim sPath As String Dim sPos As Long Dim multifileFlag As Boolean Dim strName As String Dim metaTypeFlag As String Dim deletefiles Dim buildTN As Boolean Dim BuildPyramids As Boolean

 Set pGxApp = esriArcCatalog.Application 'pGxApp.RefreshWindow

 Set pGxObj = pGxApp.SelectedObject ' MsgBox ("pGxObj = " & pGxObj.FullName) deletefiles = vbNo multifileFlag = True MetaWiz.Show responseMeta = MetaWiz.MetaButtonYes 'MsgBox response & " multi-metadata" If responseMeta = False Then strName = MetaWiz.tbMetaFileName ' MsgBox strName & "STRNAM" End If buildTN = MetaWiz.Buildthumbnails BuildPyramids = MetaWiz.obPyramYes responseZip = MetaWiz.Unzip\_YES If responseZip = True Then Set fs = CreateObject("Scripting.FileSystemObject") Set batch = fs.CreateTextFile("C:\batch\_unzip.bat", True) 'sPos = InStrRev(pGxObj.FullName, "\") 'get position of \ character from beginning of string sPath = pGxObj.FullName & "\" ' MsgBox ("Spath = " & sPath) Dim myChar As String myChar = Strings.Chr(34) batch.WriteLine (myChar & "C:\program files\winzip\wzunzip" & myChar & " -o -yp " \_ & sPath & "\*.zip " & sPath) batch.Close RetVal = Shell("C:\batch\_unzip.bat", vbMaximizedFocus) MsgBox "Please Wait for Files to be Unzipped" If MetaWiz.chb1 = True Then 'MsgBox "MetaWiz.chb1 = True...deleting zip files" Set fs = CreateObject("Scripting.FileSystemObject") Set batch = fs.CreateTextFile("C:\batch\_deletezip.bat", True) batch.WriteLine ("del " & sPath & "\*.zip") batch.Close RetVal = Shell("C:\batch\_deletezip.bat", vbMaximizedFocus) 'MsgBox "Please Wait for Files to be Deleted" End If 'deletefiles = MsgBox("Delete Metadata Files After Import?", vbYesNo, "Delete Metadata Files") End If multifileFlag = responseMeta 'MsgBox multifileFlag pGxObj.Refresh If Not TypeOf pGxObj Is esriCatalog.IGxFolder Then MsgBox "Please select a Folder", vbExclamation Exit Sub Else Set pGxObjectCont = pGxObj 'Check to see if there are children Set pEnumGxObj = pGxObjectCont.Children If pEnumGxObj Is Nothing Then MsgBox "Nothing was found in the " & pGxObj.FullName & " Folder" Exit Sub Else 'For each object that is in the Folder, import the text document as metadata Set pGxObj1 = pEnumGxObj.Next If multifileFlag = False Then ' MsgBox "Metadata File Name is " & tbMetaFileName metaExtension = Strings.Right(MetaWiz.tbMetaFileName, 4) ' MsgBox "MetaExtension is " & metaExtension metaExtension = ".unknown" 'InputBox("What Extension is the metadata ?...", "Extension?", extName) End If

```
 Do While Not pGxObj1 Is Nothing
       Set fs = CreateObject("Scripting.FileSystemObject")
       sPos = InStrRev(pGxObj1.FullName, ".") 'get position of \ character from beginning of string
       sPath = Strings.Left(pGxObj1.FullName, sPos) 'get path
       If fs.FileExists(Strings.Left(pGxObj1.FullName, Len(pGxObj1.FullName) - 4) & ".txt") = True Then
 metaTypeFlag = "TXT"
 metaExtension = ".txt"
       End If
       If fs.FileExists(Strings.Left(pGxObj1.FullName, Len(pGxObj1.FullName) - 4) & ".fgd") = True Then
 metaExtension = ".fgd"
 metaTypeFlag = "TXT"
         'MsgBox pGxObj1.FullName & " " & extName & " " & metaTypeFlag
       End If
       If fs.FileExists(Strings.Left(pGxObj1.FullName, Len(pGxObj1.FullName) - 4) & ".met") = True Then
         metaTypeFlag = "TXT"
         metaExtension = ".met"
       End If
       If fs.FileExists(Strings.Left(pGxObj1.FullName, Len(pGxObj1.FullName) - 4) & ".mtd") = True Then
 metaTypeFlag = "TXT"
 metaExtension = ".mtd"
       End If
       If fs.FileExists(Strings.Left(pGxObj1.FullName, Len(pGxObj1.FullName) - 4) & ".xml") = True Then
         metaTypeFlag = "XML"
         metaExtension = ".xml"
          ' MsgBox "File is XML"
       End If
       If fs.FileExists(Strings.Left(pGxObj1.FullName, Len(pGxObj1.FullName) - 4) & ".sgml") = True Then
         ' extName = ".sgml"
 metaTypeFlag = "SGML"
 metaExtension = ".sgml"
         'MsgBox "SGML found for " & pGxObj1.FullName
       End If
       sFile = pGxObj1.FullName
       If multifileFlag = True Then
         Dim strLength As Integer
         strLength = Len(sPath) - 1
         strName = Strings.Left(pGxObj1.FullName, strLength) & metaExtension
       Else
         strName = MetaWiz.tbMetaFileName
        *********TEMPORARY**********
         Set m_pImportMPTXT = New esriCatalog.ImportMPTXT
         Set pImport = m_pImportMPTXT
                '*********TEMPORARY*********
       End If
       Set pMD = pGxObj1
       If metaTypeFlag = "TXT" Then
         Set m_pImportMPTXT = New esriCatalog.ImportMPTXT
        Set pImport = m_pImportMPTXT
       End If
       If metaTypeFlag = "XML" Then
         Set m_pImportXML = New esriCatalog.ImportXML
        Set pImport = m pImportXML
       End If
       If metaTypeFlag = "SGML" Then
         Set m_pImportSGML = New esriCatalog.ImportMPSGML
         Set pImport = m_pImportSGML
       End If
       'Import a local txt document to metadata
```

```
 Set fs = CreateObject("Scripting.FileSystemObject")
```

```
 ' MsgBox "strName = " & strName
       If fs.FileExists(strName) = True Then
```

```
 pImport.Import strName, pMD
            ' MsgBox "Importing " & strName
          If MetaWiz.chb2 = True Then
            Set fs = CreateObject("Scripting.FileSystemObject")
            Set batch = fs.CreateTextFile("C:\batch_delete_meta.bat", True)
            batch.WriteLine ("del " & strName)
            batch.Close
            RetVal = Shell("C:\batch_delete_meta.bat", vbMaximizedFocus)
            'MsgBox "Please Wait for Files to be Deleted"
              End If
          End If
          If Not pGxObj1.Category = "Folder" Then
            If buildTN = True Then
              BuildThumbnail pGxObj1, sFile
            End If
            If pGxObj1.Category = "Raster Dataset" Then
              BuildPyramidX pGxObj1, sFile
              ' MsgBox "Raster Dataset = True"
           End If
          End If
          Set pGxObj1 = pEnumGxObj.Next
          Loop
     End If
   End If
   MsgBox "Done!!!"
End Sub
Private Function BuildThumbnail(ByVal pGxObj1 As esriCatalog.IGxObject, sFile As String)
     Dim qApp As esriCatalogUI.IGxApplication
    Dim bUID As New esriSystem.UID
     Dim m_pGxCatalog As esriCatalog.IGxCatalog
    Dim m_pAoGxApp As esriCatalogUI.IGxApplication 'Get a refence to the application
    Set qApp = esriArcCatalog.Application 'Create a UID Object to hold the ClassID of the view
     Set m_pAoGxApp = esriArcCatalog.Application
     Set m_pGxCatalog = m_pAoGxApp.Catalog
     m_pGxCatalog.Location = sFile
    bUID = "esriCatalogUI.gxpreview" used to open preview view
     qApp.ViewClassID = bUID 'open the view
        'To open geographic or table view the preview must be opened
        'then open the type of preview required
     If (TypeOf qApp.View Is esriCatalogUI.IGxPreview) Then
      Dim pview As esriCatalogUI.IGxView
      Dim ppreview As esriCatalogUI.IGxPreview
      Set pview = qApp.View
      Set ppreview = pview
      bUID.Value = "esriCatalogUI.GxGeoGraphicView"
      On Error Resume Next
      ppreview.ViewClassID = bUID
     End If
     Dim pCmdItem As esriFramework.ICommandItem
     Set pCmdItem = esriArcCatalog.Application.Document.CommandBars.Find(ArcID.Geography_CreateThumbnail)
     pCmdItem.Execute
End Function
Private Function BuildPyramidX(ByVal pGxObj1 As esriCatalog.IGxObject, sFile As String)
   Dim pApp As esriCatalogUI.IGxApplication
   Dim pRWS As esriDataSourcesRaster.IRasterWorkspace
   Dim pWs As esriGeoDatabase.IWorkspace
   Dim pWSF As esriGeoDatabase.IWorkspaceFactory
   Dim pRasterDs As esriGeoDatabase.IRasterDataset
   Dim pPyramid As esriDataSourcesRaster.IRasterPyramid
   Dim sPath As String
```

```
 Dim lFilePathLength As Long
   Dim sPos As Long
   Dim sName As String
   Dim lFileNameLength As Long
   Set pApp = esriArcCatalog.Application
   Set pWSF = New esriDataSourcesRaster.RasterWorkspaceFactory
   sPos = InStrRev(sFile, "\") 'get position of \ character from beginning of string
   sPath = Strings.Left(sFile, sPos) 'get path
   lFilePathLength = Len(sFile)
   lFileNameLength = (lFilePathLength - sPos)
   sName = Strings.Right(sFile, lFileNameLength) 'gets just the file name; no path included
   If pWSF.IsWorkspace(sPath) = True Then 'get rasterworkspace
     Set pRWS = pWSF.OpenFromFile(sPath, 0)
         'Get RasterDataset
     Set pRasterDs = pRWS.OpenRasterDataset(sName)
    Set pPyramid = pRasterDs
         'Create pyramid
     If pPyramid.Present = False Then
       pPyramid.Create
     End If
   End If
End Function
FORM CODE
Private Sub cbBrowse_Click()
Dim metafile As String
   CommonDialog1.ShowOpen
   tbMetaFileName.Text = CommonDialog1.FileName
   metafile = tbMetaFileName.Text
End Sub
Private Sub cbCancel Click()
   MsgBox "LATER!"
   MetaWiz.Hide
   Exit Sub
End Sub
Private Sub chb1_Click()
   If chb1.Value = True Then
     ' MsgBox "Delete zips in form"
   Else
     ' MsgBox "Do not delete Zips in form"
   End If
End Sub
Private Sub cbRun_Click()
  MetaWiz.Hide
  ' MsgBox deletemeta & vbNewLine & metaFile & vbNewLine & multipleMeta
  'RecursiveTN_MD_GUI(metafile, deleteZip, deletemeta, multipleMeta)
End Sub
Private Sub meta_source_Click()
'meta_source = multipleMeta
End Sub
Private Sub MetaButtonYes_Click()
   multipleMeta = True
  chb2.Enabled = True
   cbBrowse.Enabled = False
   tbMetaFileName.Enabled = False
End Sub
Private Sub metaSingleBttn_Click()
     multipleMeta = False
     chb2.Enabled = False
     cbBrowse.Enabled = True
     tbMetaFileName.Cut
     tbMetaFileName.Enabled = True
     tbMetaFileName.SetFocus
```
End Sub

Private Sub obPyramYes\_Click() Dim pyraYes As Boolean pyraYes = True End Sub Private Sub obPyraNo\_Click() Dim pyraYes As Boolean pyraYes = False End Sub Private Sub tbMetaFileName\_Change() singleMeta = tbMetaFileName.Text End Sub Private Sub Unzip\_NO\_Click() response = vbNo chb1.Enabled = False End Sub Private Sub Unzip\_YES\_Click() response1 = vbYes chb1.Enabled = True End Sub

### MetaFill Macro

Public Sub fillMeta() 'Purpose: For all data items contained in a folder, Create metatdata Dim pGxApp As IGxApplication

 Dim pGxObj As IGxObject Dim strSimple As String Dim contact As Boolean Dim pGxObjectCont As esriCatalog.IGxObjectContainer Dim pEnumGxObj As esriCatalog.IEnumGxObject

Dim pGxCatalog As IGxCatalog

 Set pGxApp = Application Set pGxCatalog = pGxApp.Catalog

 Set pGxObj = pGxApp.SelectedObject 'MsgBox pGxObj.Name

metaFill.Show

'

```
 Do While metaFill.obRecursiveNo = False And metaFill.obRecursiveYes = False
   MsgBox "You must Select a Mode!"
   metaFill.Show
 Loop
```
If metaFill.obRecursiveYes = True Then

```
 Set pGxObjectCont = pGxObj
 Set pEnumGxObj = pGxObjectCont.Children 'Check to see if there are children
 If pEnumGxObj Is Nothing Then
   'MsgBox "Nothing was found in the " & pGxObj.FullName & " Folder"
   Exit Sub
 End If
 Set pGxObj = pEnumGxObj.Next
 Do While Not pGxObj Is Nothing
     fillMetaBlanks pGxObj
     Set pGxObj = pEnumGxObj.Next
 Loop
```
 Else fillMetaBlanks pGxObj End If 'MsgBox strSimple Dim pGxView As IGxView Set pGxView = pGxApp.View If TypeOf pGxView Is IGxDocumentationView Then pGxView.Refresh

MsgBox "Done! This macro brought to you by John S. Wood " End Sub Private Function fillMetaBlanks(ByVal pGxObj As esriCatalog.IGxObject)

 Dim pGxObjectCont As esriCatalog.IGxObjectContainer Dim pEnumGxObj As esriCatalog.IEnumGxObject Dim pMD As IMetadata Dim pPS As IPropertySet Dim pXPS As IXmlPropertySet2

 Dim DistCountry As Boolean DistCountry = True

 Dim DistCity As Boolean DistCity = True

 Dim D\_AddressType As Boolean D\_AddressType = True

 Dim Dist\_Address As Boolean Dist\_Address = True

 Dim DistLiability As Boolean DistLiability = True

 Dim DistPerson As Boolean DistPerson = True

 Dim DistPost As Boolean DistPost = True

 Dim DistState As Boolean DistState = True

 Dim DistPos As Boolean DistPos = True

 Dim DistOrg As Boolean  $DistOrg = True$ 

 Dim DistVoice As Boolean DistVoice = True

 Dim DistFax As Boolean DistFax = True

 Dim DistEmail As Boolean DistEmail = True

 Dim fees As Boolean fees = True

 Dim metaUse As Boolean metaUse = False

 Dim distUse As Boolean distUse = False

 Dim recurse As Boolean recurse = False

Dim pubUse As Boolean

```
 metaUse = metaFill.cbMetaContactUse
 distUse = metaFill.cbDistContactUse
 pubUse = metaFill.cbPubContactuse
  ' MsgBox "pubUse is " & pubUse
 If Not metaFill.tbDistFees.Text = "" Then
   Dim DistributionFees As String
   DistributionFees = metaFill.tbDistFees.Text
   ' MsgBox "DistributionLiability is " & DistributionLiability
 Else
   fees = False
 End If
 If Not metaFill.tbDistributionLiability.Text = "" Then
  Dim DistributionLiability As String
   DistributionLiability = metaFill.tbDistributionLiability.Text
 ' MsgBox "DistributionLiability is " & DistributionLiability
 Else
   DistLiability = False
 End If
 If Not metaFill.tbDistContPerson.Text = "" Then
   Dim DistContPerson As String
   DistContPerson = metaFill.tbDistContPerson.Text
 ' MsgBox "DistContPerson is " & DistContPerson
 Else
   DistPerson = False
 End If
 If Not metaFill.tbDistcontactVoice.Text = "" Then
   Dim DistcontactVoice As String
   DistcontactVoice = metaFill.tbDistcontactVoice.Text
   ' MsgBox "DistcontactVoice is " & DistcontactVoice
 Else
   DistVoice = False
 End If
 If Not metaFill.tbDistcontactState.Text = "" Then
   Dim DistcontactState As String
  DistcontactState = metaFill.tbDistcontactState.Text
   ' MsgBox "DistcontactState is " & DistcontactState
 Else
   DistState = False
 End If
 If Not metaFill.tbDistcontactPost.Text = "" Then
   Dim DistcontactPost As String
   DistcontactPost = metaFill.tbDistcontactPost.Text
  ' MsgBox "DistcontactPost is " & DistcontactPost
 Else
   DistPost = False
 End If
 If Not metaFill.tbDistcontactPos.Text = "" Then
   Dim DistcontactPos As String
   DistcontactPos = metaFill.tbDistcontactPos.Text
  'MsgBox "DistcontactPos is " & DistcontactPos
 Else
   DistPos = False
 End If
```
 If Not metaFill.tbDistcontactOrg.Text = "" Then Dim DistcontactOrg As String

```
 DistcontactOrg = metaFill.tbDistcontactOrg.Text
   ' MsgBox "DistcontactOrg is " & DistcontactOrg
 Else
   DistOrg = False
 End If
 If Not metaFill.tbDistcontactFax.Text = "" Then
   Dim DistcontactFax As String
   DistcontactFax = metaFill.tbDistcontactFax.Text
  ' MsgBox "DistcontactFax is " & DistcontactFax
 Else
   DistFax = False
 End If
 If Not metaFill.tbDistcontactEmail.Text = "" Then
   Dim DistcontactEmail As String
   DistcontactEmail = metaFill.tbDistcontactEmail.Text
   ' MsgBox "DistcontactEmail is " & DistcontactEmail
 Else
    DistEmail = False
 End If
 If Not metaFill.tbDistcontactCountry.Text = "" Then
   Dim DistcontactCountry As String
   DistcontactCountry = metaFill.tbDistcontactCountry.Text
  ' MsgBox "DistcontactCountry is " & DistcontactCountry
 Else
   DistCountry = False
 End If
 If Not metaFill.tbDistcontactCity.Text = "" Then
   Dim DistcontactCity As String
   DistcontactCity = metaFill.tbDistcontactCity.Text
    ' MsgBox "DistcontactCity is " & DistcontactCity
 Else
   DistCity = False
 End If
 If Not metaFill.cbDistAddressType.Text = "" Then
Dim DistAddressType As String
   DistAddressType = metaFill.cbDistAddressType.Text
 ' MsgBox "DistAddressType is " & DistAddressType
 Else
   D_AddressType = False
 End If
 If Not metaFill.tbDistcontactAddress.Text = "" Then
   Dim DistcontactAddress As String
   DistcontactAddress = metaFill.tbDistcontactAddress.Text
  ' MsgBox "DistcontactAddress is " & DistcontactAddress
 Else
   Dist_Address = False
 End If
 Set pMD = pGxObj
 Set pXPS = pMD.Metadata
  'MsgBox "should be false" & D_AddressType
```
 ' strSimple = pXPS.SimpleGetProperty("distinfo/distrib/cntinfo/cntorgp/cntorg") ' MsgBox strSimple

 If metaFill.cbAccess = True Then pXPS.SetPropertyX "idinfo/accconst", \_ metaFill.tbAccess.Text, esriXPTText, esriXSPAAddOrReplace, False End If If metaFill.cbUse = True Then pXPS.SetPropertyX "idinfo/useconst", \_ metaFill.tbUse.Text, esriXPTText, esriXSPAAddOrReplace, False End If If distUse = True Then If DistPerson = True Then pXPS.SetPropertyX "distinfo/distrib/cntinfo/cntorgp/cntper", \_ DistContPerson, esriXPTText, esriXSPAAddOrReplace, False End If If DistPerson = True Then pXPS.SetPropertyX "distinfo/distrib/cntinfo/cntorg/cntper", DistContPerson, esriXPTText, esriXSPAAddOrReplace, False End If If DistOrg = True Then pXPS.SetPropertyX "distinfo/distrib/cntinfo/cntorgp/cntorg", \_ DistcontactOrg, esriXPTText, esriXSPAAddOrReplace, False End If If DistOrg = True Then pXPS.SetPropertyX "distinfo/distrib/cntinfo/cntorg/cntorg", \_ DistcontactOrg, esriXPTText, esriXSPAAddOrReplace, False End If If DistPos = True Then pXPS.SetPropertyX "distinfo/distrib/cntinfo/cntpos", \_ DistcontactPos, esriXPTText, esriXSPAAddOrReplace, False End If If D\_AddressType = True Then pXPS.SetPropertyX "distinfo/distrib/cntinfo/cntaddr/addrtype", \_ DistAddressType, esriXPTText, esriXSPAAddOrReplace, False End If If Dist\_Address = True Then pXPS.SetPropertyX "distinfo/distrib/cntinfo/cntaddr/address", DistcontactAddress, esriXPTText, esriXSPAAddOrReplace, False End If If DistCity = True Then pXPS.SetPropertyX "distinfo/distrib/cntinfo/cntaddr/city", \_ DistcontactCity, esriXPTText, esriXSPAAddOrReplace, False End If If DistState = True Then pXPS.SetPropertyX "distinfo/distrib/cntinfo/cntaddr/state", \_ DistcontactState, esriXPTText, esriXSPAAddOrReplace, False End If If DistPost = True Then pXPS.SetPropertyX "distinfo/distrib/cntinfo/cntaddr/postal", DistcontactPost, esriXPTText, esriXSPAAddOrReplace, False End If If DistCountry = True Then pXPS.SetPropertyX "distinfo/distrib/cntinfo/cntaddr/country", DistcontactCountry, esriXPTText, esriXSPAAddOrReplace, False End If If DistVoice = True Then pXPS.SetPropertyX "distinfo/distrib/cntinfo/cntvoice", \_ DistcontactVoice, esriXPTText, esriXSPAAddOrReplace, False End If If DistEmail = True Then pXPS.SetPropertyX "distinfo/distrib/cntinfo/cntemail", \_ DistcontactEmail, esriXPTText, esriXSPAAddOrReplace, False End If If fees = True Then pXPS.SetPropertyX "distinfo/stdorder/fees", DistributionFees, esriXPTText, esriXSPAAddOrReplace, False End If If DistFax = True Then pXPS.SetPropertyX "distinfo/distrib/cntinfo/cntfax", \_ DistcontactFax, esriXPTText, esriXSPAAddOrReplace, False

 End If If DistLiability = True Then pXPS.SetPropertyX "distinfo/distliab", DistributionLiability, esriXPTText, esriXSPAAddOrReplace, False End If End If 'distuse If metaUse = True Then If DistPerson = True Then pXPS.SetPropertyX "metainfo/metc/cntinfo/cntorqp/cntper", DistContPerson, esriXPTText, esriXSPAAddOrReplace, False End If If DistOrg = True Then pXPS.SetPropertyX "metainfo/metc/cntinfo/cntorgp/cntorg", \_ DistcontactOrg, esriXPTText, esriXSPAAddOrReplace, False End If If D\_AddressType = True Then pXPS.SetPropertyX "metainfo/metc/cntinfo/cntaddr/addrtype", DistAddressType, esriXPTText, esriXSPAAddOrReplace, False End If If Dist\_Address = True Then pXPS.SetPropertyX "metainfo/metc/cntinfo/cntaddr/address", \_ DistcontactAddress, esriXPTText, esriXSPAAddOrReplace, False End If If DistVoice = True Then pXPS.SetPropertyX "metainfo/metc/cntinfo/cntvoice", \_ DistcontactVoice, esriXPTText, esriXSPAAddOrReplace, False End If If DistFax = True Then pXPS.SetPropertyX "metainfo/metc/cntinfo/cntfax", \_ DistcontactFax, esriXPTText, esriXSPAAddOrReplace, False End If If DistEmail = True Then pXPS.SetPropertyX "metainfo/metc/cntinfo/cntemail", DistcontactEmail, esriXPTText, esriXSPAAddOrReplace, False End If If DistCountry = True Then pXPS.SetPropertyX "metainfo/metc/cntinfo/cntaddr/country", DistcontactCountry, esriXPTText, esriXSPAAddOrReplace, False End If If DistCity = True Then pXPS.SetPropertyX "metainfo/metc/cntinfo/cntaddr/city", \_ DistcontactCity, esriXPTText, esriXSPAAddOrReplace, False End If If DistState = True Then pXPS.SetPropertyX "metainfo/metc/cntinfo/cntaddr/state", DistcontactState, esriXPTText, esriXSPAAddOrReplace, False End If If DistPost = True Then pXPS.SetPropertyX "metainfo/metc/cntinfo/cntaddr/postal", DistcontactPost, esriXPTText, esriXSPAAddOrReplace, False End If If DistPos = True Then pXPS.SetPropertyX "metainfo/metc/cntinfo/cntpos", \_ DistcontactPos, esriXPTText, esriXSPAAddOrReplace, False End If End If 'metause If pubUse = True Then If DistPerson = True Then pXPS.SetPropertyX "idinfo/ptcontac/cntinfo/cntorgp/cntper", \_ DistContPerson, esriXPTText, esriXSPAAddOrReplace, False End If If DistPerson = True Then pXPS.SetPropertyX "idinfo/ptcontac/cntinfo/cntorg/cntper", DistContPerson, esriXPTText, esriXSPAAddOrReplace, False End If If DistOrg = True Then

pXPS.SetPropertyX "idinfo/ptcontac/cntinfo/cntorgp/cntorg", \_ DistcontactOrg, esriXPTText, esriXSPAAddOrReplace, False End If If DistOrg = True Then pXPS.SetPropertyX "idinfo/ptcontac/cntinfo/cntorg/cntorg", \_ DistcontactOrg, esriXPTText, esriXSPAAddOrReplace, False End If If D\_AddressType = True Then pXPS.SetPropertyX "idinfo/ptcontac/cntinfo/cntaddr/addtype", DistAddressType, esriXPTText, esriXSPAAddOrReplace, False End If pXPS.SetPropertyX "idinfo/ptcontac/cntinfo/cntaddr/address", DistcontactAddress, esriXPTText, esriXSPAAddOrReplace, False If DistCity = True Then pXPS.SetPropertyX "idinfo/ptcontac/cntinfo/cntaddr/city", DistcontactCity, esriXPTText, esriXSPAAddOrReplace, False End If If DistState = True Then pXPS.SetPropertyX "idinfo/ptcontac/cntinfo/cntaddr/state", DistcontactState, esriXPTText, esriXSPAAddOrReplace, False End If If DistPost = True Then pXPS.SetPropertyX "idinfo/ptcontac/cntinfo/cntaddr/postal", DistcontactPost, esriXPTText, esriXSPAAddOrReplace, False End If If DistCountry = True Then pXPS.SetPropertyX "idinfo/ptcontac/cntinfo/cntaddr/country", DistcontactCountry, esriXPTText, esriXSPAAddOrReplace, False End If If DistVoice = True Then pXPS.SetPropertyX "idinfo/ptcontac/cntinfo/cntvoice", DistcontactVoice, esriXPTText, esriXSPAAddOrReplace, False End If If DistEmail = True Then pXPS.SetPropertyX "idinfo/ptcontac/cntinfo/cntemail", DistcontactEmail, esriXPTText, esriXSPAAddOrReplace, False End If If DistPos = True Then pXPS.SetPropertyX "idinfo/ptcontac/cntinfo/cntpos", \_ DistcontactPos, esriXPTText, esriXSPAAddOrReplace, False End If If DistFax = True Then pXPS.SetPropertyX "idinfo/ptcontac/cntinfo/cntfax", DistcontactFax, esriXPTText, esriXSPAAddOrReplace, False End If End If 'pubUse pMD.Metadata = pXPS End Function\ FORM CODE: Private Sub cbAccess\_Click() accessConstraints = True End Sub Private Sub cbCancel\_Click() Unload Me Exit Sub End Sub Private Sub cbDistContactUse\_Click() Dim distContactUse As Boolean ' distContactUse = True End Sub Private Sub cbMetaContactUse\_Click() Dim metaContactUse As Boolean ' metaContactUse = True End Sub

Private Sub cbOkay\_Click()

```
 metaFill.Hide
End Sub
Private Sub cbPubContactuse_Click()
   Dim pubContactUse As Boolean
   ' pubContactUse = True
   ' MsgBox pubContactUse
End Sub
Private Sub cbUse_Click()
   useConstraints = True
End Sub
Private Sub obRecursiveNo_Click()
   ' Recursive = False
   'MsgBox "Recursive = No!"
End Sub
Private Sub obRecursiveYes_Click()
   Recursive = True
   'MsgBox "Recursive = Yes!"
End Sub
Private Sub UserForm_Initialize()
   cbDistAddressType.AddItem "mailing and physical address"
   cbDistAddressType.AddItem "mailing address"
   cbDistAddressType.AddItem "physical address"
End Sub
```
### Multiple Spatial Reference

```
'Created by Vicki Magnis and ifer Mcollom 5/2004
'Edited by Duane Cranford to work in ArcCatalog 9 - 8/2004
'This tool will set the same projection for selected raster, shapefiles and coverages
Public Sub MultiSpatRef()
   Dim pApp As esriCatalogUI.IGxApplication
   Dim pGxObjectCont As esriCatalog.IGxObjectContainer
   Set pApp = esriArcCatalog.Application
   Dim pGxSelection As esriCatalog.IGxSelection
   Set pGxSelection = pApp.Selection
   Dim plist As esriCatalog.IEnumGxObject
   Set plist = pGxSelection.SelectedObjects
   Dim pGxObject As esriCatalog.IGxObject
   Dim pName As esriSystem.IName
   Dim pDS As esriGeoDatabase.IDataset
   Dim pSpatRef As esriGeometry.ISpatialReference
   Set pSpatRef = SelectSpatRef
   Dim pGDSE As esriGeoDatabase.IGeoDatasetSchemaEdit
  'Exit out of sub if you "Cancelled" the Coordinate System dialog box
   If pSpatRef Is Nothing Then
     Exit Sub
   End If
   Set pGxObject = plist.Next
   Do Until pGxObject Is Nothing
     If TypeOf pGxObject Is esriCatalog.IGxDataset Then
        Set pName = pGxObject.InternalObjectName
        Set pDS = pName.Open
       Set pGDSE = pDS With pGDSE
          If .CanAlterSpatialReference Then
             .AlterSpatialReference pSpatRef
          Else: MsgBox "error"
          End If
       End With
     End If
     Set pGxObject = plist.Next
   Loop
MsgBox "Done!"
CleanUp:
   Set pSpatRef = Nothing
   'Set pRasterDs = Nothing
```
 Set pGDSE = Nothing End Sub Function SelectSpatRef() As esriGeometry.ISpatialReference Set SelectSpatRef = Nothing Dim pGxDlg As esriCatalogUI.IGxDialog Set pGxDlg = New esriCatalogUI.GxDialog Dim pGxFilter As esriCatalog.IGxObjectFilter Set pGxFilter = New esriCatalog.GxFilterSpatialReferences Set pGxDlg.ObjectFilter = pGxFilter pGxDlg.Title = "Select Coordinate System" pGxDlg.StartingLocation = "Coordinate Systems\Favorites" 'pGxDlg.Name = "North American Datum 1983.prj" pGxDlg.AllowMultiSelect = False Dim pEnumGxObj As esriCatalog.IEnumGxObject pGxDlg.DoModalOpen 0, pEnumGxObj Dim pGxPrj As esriCatalog.IGxPrjFile pEnumGxObj.Reset Dim pGxObj As esriCatalog.IGxObject Set pGxObj = pEnumGxObj.Next If Not pGxObj Is Nothing Then Set pGxPrj = pGxObj Set SelectSpatRef = pGxPrj.SpatialReference End If End Function

### WriteDirectory Macro

Option Explicit

Public Sub WriteDirectory() 'Purpose: For all data items contained in a folder, Create HTML Directory Dim pGxApp As IGxApplication Dim pGxObjectCont As IGxObjectContainer Dim pEnumGxObj As IEnumGxObject Dim pGxObj As IGxObject Dim pGxObj1 As IGxObject Dim fs As FileSystemObject Dim log As TextStream Dim pcounter As Integer Dim pMD As IMetadata Dim pPS As IPropertySet Dim pXPS As IXmlPropertySet Dim strSimple As String Dim m\_sFullName As String Dim sStart As String Dim response 'Dim continue1 As Boolean Dim log\_filename As String Dim log\_filename2 As String Dim colDirs As New Collection Dim i As Integer

Set pGxApp = Application

 '\*\*\*\*\*\*\*\*\*\*\*\*\*\*\*\*\*\*\*\*\*\* Set fs = CreateObject("Scripting.FileSystemObject") 'Set pApp = esriArcCatalog.Application Set pGxObj = pGxApp.SelectedObject sStart = pGxObj.FullName log\_filename = InputBox("Enter the path of file you want to write to. Include file name and extension. ", "Output File", sStart & "\directory\_1.html")

 If fs.FileExists(log\_filename) = False Then Set log = fs.CreateTextFile(log\_filename, True) Else Set log = fs.OpenTextFile(log\_filename, ForWriting) End If

listDirectories colDirs, sStart

log\_filename2 = InputBox("Enter the path of file you want the abstracts written to. Include file name and extension. ", "Output File", sStart & "\directory\_2.html")

log.WriteLine ("<html><head><meta name=" & Chr(34) & "GENERATOR" & Chr(34) & "content=" & Chr(34) & "Microsoft FrontPage 5.0" & Chr(34) & "><meta name=" & Chr(34) & "ProgId" & Chr(34) & " content=" & Chr(34) & "FrontPage.Editor.Document" & Chr(34) & "><title>GIS Directory</title><style></style><script type=" & Chr(34) & "text/javascript" & Chr(34) & "src=" & Chr(34) & "/sourcescripts.js" & Chr(34) & "></script></head><body><p><b> This HTML Document was Generated on " & Date & " at " & Time & "</b></p>></able border=0 cellpadding=0 cellspacing=0 bordercolor=#111111 width=100%>") log.WriteLine ("<script type=" & Chr(34) & "text/javascript" & Chr(34) & ">") log.WriteLine ("var newwindow;") log.WriteLine ("function popit(url){")<br>log.WriteLine (" newwindow=wind log.WriteLine (" newwindow=window.open(url)")<br>log.WriteLine (" if(window.focus) {newwindow.fo if(window.focus) {newwindow.focus()}") log.WriteLine ("} ") log.WriteLine ("</script>") log.WriteLine ("<hr color=#000000 size=7>") log.Close ' MsgBox (colDirs(1)) For  $i = 1$  To colDirs. Count sStart = colDirs(i) numWrite log\_filename, sStart Next If fs.FileExists(log\_filename) = False Then Set log = fs.CreateTextFile(log\_filename, True) Else Set log = fs.OpenTextFile(log\_filename, ForAppending) End If log.WriteLine ("<hr color=#000000 size=7>") log.Close 'continue1 = True For i = 1 To colDirs.Count sStart = colDirs(i) FirstWrite log\_filename, sStart Next 'continue1 = True For i = 1 To colDirs.Count sStart = colDirs(i) SecondWrite log\_filename, sStart Next For i = 1 To colDirs.Count sStart = colDirs(i) Thirdwrite log\_filename, sStart Next '\*\*\*\*\*\*\*\*\*\*\*\*\*\*\*\*\*\*\*\*\*\* Set fs = CreateObject("Scripting.FileSystemObject") If fs.FileExists(log\_filename2) = False Then Set log = fs.CreateTextFile(log\_filename2, True) Else Set log = fs.OpenTextFile(log\_filename2, ForWriting) End If log.WriteLine ("<html><head><meta name=" & Chr(34) & "GENERATOR" & Chr(34) & "content=" & Chr(34) & "Microsoft FrontPage 5.0" & Chr(34) & "><meta name=" & Chr(34) & "ProgId" & Chr(34) & " content=" & Chr(34) & "FrontPage.Editor.Document" & Chr(34) & "><title>GIS Abstract Directory</title><style></style><script type=" & Chr(34) & "text/javascript" & Chr(34) & "src=" & Chr(34) & "/sourcescripts.js" & Chr(34) & "></script></head><body><p><b>This HTML Document was Generated on " & Date & " at " & Time & "</b></p>></able border=0 cellpadding=0 cellspacing=0 bordercolor=#111111 width=100%>") log.Close For i = 1 To colDirs.Count sStart = colDirs(i) fourthwrite log\_filename2, sStart Next Set fs = CreateObject("Scripting.FileSystemObject") Set log = fs.OpenTextFile(log\_filename2, ForAppending) log.Write ("<INPUT type=" & Chr(34) & "button" & Chr(34) & " value=" & Chr(34) & "Close Window" & Chr(34) & "onClick=" & Chr(34) & "window.close()" & Chr(34) & "> </FORM>") log.Close MsgBox "Done! Brought to you by John S. Wood" End Sub

Private Function numWrite(log\_filename As String, sStart As String) Dim pGxApp As IGxApplication Dim pGxObjectCont As IGxObjectContainer Dim pEnumGxObj As IEnumGxObject Dim pGxObj As IGxObject Dim pGxObj1 As IGxObject Dim fs As FileSystemObject Dim log As TextStream Dim pcounter As Integer Dim nDir As Integer Dim fileCount As Integer Dim sStartFlag As Boolean Dim pGxCatalog As IGxCatalog Set pGxApp = Application Set pGxCatalog = pGxApp.Catalog sStartFlag = False On Error GoTo ENDSUB sStartFlag = True 'sstart = InputBox("Enter where to start Write .HTML function. It can simply be a drive letter, eg. x:\", "Write Number HTML", "D:\Projects\") pGxCatalog.Location = sStart Set pGxObj = pGxApp.SelectedObject Set pGxObjectCont = pGxObj Set pEnumGxObj = pGxObjectCont.Children 'Check to see if there are children If pEnumGxObj Is Nothing Then 'MsgBox "Nothing was found in the " & pGxObj.FullName & " Folder" Exit Function Else Set fs = CreateObject("Scripting.FileSystemObject") If fs.FileExists(log\_filename) = False Then Set log = fs.CreateTextFile(log\_filename, True) Else Set log = fs.OpenTextFile(log\_filename, ForAppending) End If log.WriteLine ("<table border=0 cellpadding=0 cellspacing=0 bordercolor=#111111 width=100%>") 'writeline  $A^{\star*}$ log.WriteLine ("<tr><td width=41%><b><img border=0 src=http://www.sci.tamucc.edu/~jwood/folder\_closed.bmp width=20 height=20><a name=" & pGxObj.FullName & "\><a href=#" & pGxObj.FullName & "\a> " & pGxObj.FullName & "\ " & "</a></b></td><td width=59%></td>") log.Close Set pGxObj1 = pEnumGxObj.Next ' For each object that is in the Folder Do While Not pGxObj1 Is Nothing If pGxObj1.Category = "Folder" Then inFolderNumwrite pGxObj1, log\_filename, log, fileCount, pcounter End If If Not pGxObj1.Category = "Folder" Then fileCount = fileCount + 1 pcounter = pcounter + 1 End If Set pGxObj1 = pEnumGxObj.Next Loop End If Set log = fs.OpenTextFile(log\_filename, ForAppending) log.WriteLine ("<tr><td width=41%> This Directory Structure Contains <b>" & pcounter & "</b> Spatial Dataset(s)</td><td width=59%></td>") log.WriteLine (" </tr></table> ") log.Close ' \*\*\*\*\*\*\*\*\*\*\*\*\*\*\*\*\*\*\*\*\*\*\*\*\*\* ENDSUB: 'MsgBox "Directory " & sStart & "does not exist!" 'If sStartFlag = True Then ' MsgBox "Directory " & sStart & "does not exist!" ' End If

' \*\*\*\*\*\*\*\*\*\*\*\*\*\*\*\*\*\*\*\*\*\*\*\*\*\*

End Function

Private Function inFolderNumwrite(ByVal pGxObj As IGxObject, log\_filename As String, log As TextStream, fileCount As Integer, pcounter As Integer)

```
 Dim pGxObjectCont As IGxObjectContainer
   Dim pEnumGxObj As IEnumGxObject
   Dim pGxObj1 As IGxObject
   Dim fs As FileSystemObject
   Set pGxObjectCont = pGxObj
   Set pEnumGxObj = pGxObjectCont.Children 'Check to see if there are children
   Set fs = CreateObject("Scripting.FileSystemObject")
   If pEnumGxObj Is Nothing Then
   'MsgBox "Nothing was found in the " & pGxObj.FullName & " Folder"
   'Return
   Else
    fileCount = 0 Set pGxObj1 = pEnumGxObj.Next ' For each object that is in the Folder,
     Do While Not pGxObj1 Is Nothing
       If pGxObj1.Category = "Folder" Then
          inFolderNumwrite pGxObj1, log_filename, log, fileCount, pcounter
       End If
       If Not pGxObj1.Category = "Folder" Then
        fileCount = fileCount + 1 pcounter = pcounter + 1
       End If
       Set pGxObj1 = pEnumGxObj.Next
     Loop
   End If
End Function
Private Function FirstWrite(log_filename As String, sStart As String)
 'Purpose: For all data items contained in a folder, write the first directory
   Dim pGxApp As IGxApplication
   Dim pGxObjectCont As IGxObjectContainer
   Dim pEnumGxObj As IEnumGxObject
   Dim pGxObj As IGxObject
   Dim pGxObj1 As IGxObject
   Dim fs As FileSystemObject
   Dim log As TextStream
   Dim pcounter As Integer
   Dim m_pGxCatalog As IGxCatalog
   Set pGxApp = Application
   Set m_pGxCatalog = pGxApp.Catalog
   'sstart = InputBox("Enter where to start Write .HTML function. It can simply be a drive letter, eg. x:\", "Write First HTML ", "D:\Projects\")
   On Error GoTo ENDSUB
   m_pGxCatalog.Location = sStart
   Set pGxObj = pGxApp.SelectedObject
  Set pGxObjectCont = pGxObj
  Set pEnumGxObj = pGxObjectCont.Children    'Check to see if there are children
   If Not TypeOf pGxObj Is IGxFolder Then
      MsgBox "Please select a Folder", vbExclamation
      Exit Function
   Else
      Set pGxObjectCont = pGxObj
      Set pEnumGxObj = pGxObjectCont.Children 'Check to see if there are children
      If pEnumGxObj Is Nothing Then
        'MsgBox "Nothing was found in the " & pGxObj.FullName & " Folder"
         Exit Function
      Else
```

```
 Set fs = CreateObject("Scripting.FileSystemObject")
         If fs.FileExists(log_filename) = False Then
            Set log = fs.CreateTextFile(log_filename, True)
         Else
           Set log = fs.OpenTextFile(log_filename, ForAppending)
         End If
         log.WriteLine ("<table border=0 cellpadding=0 cellspacing=0 bordercolor=#111111 width=100%>")
        ' write line 1
        log.WriteLine ("<tr><td width=70%><b><img border=0 src=http://www.sci.tamucc.edu/~jwood/folder_closed.bmp "
                     & "width=16 height=16><a name=" & pGxObj.FullName & "\a href=#" & pGxObj.FullName & "\a> " & pGxObj.FullName _
                    & "\ " & "</a></b></td><td width=30%>" & pGxObj.Category & "</td>")
        log.Close
         Set pGxObj1 = pEnumGxObj.Next ' For each object that is in the Folder
         Do While Not pGxObj1 Is Nothing
            If pGxObj1.Category = "Folder" Then
               Set fs = CreateObject("Scripting.FileSystemObject")
               If fs.FileExists(log_filename) = False Then
                 Set log = fs.CreateTextFile(log_filename, True)
               Else
                Set log = fs.OpenTextFile(log_filename, ForAppending)
              End If
              log.WriteLine (" ")
                   '********write line 2
             log.WriteLine ("<tr><td width=47%><b><img border=0 src=http://www.sci.tamucc.edu/~jwood/folder_closed.bmp width=16 "
              & "height=16><a href=#" & pGxObj1.FullName & "\> " & pGxObj1.FullName _
              & "\ " & " </a></td><td width=53%>" & pGxObj1.Category & "</b></td></tr>")
              log.Close
              inFolder1 pGxObj1, log_filename, log
            End If
           Set pGxObj1 = pEnumGxObj.Next
        Loop
      End If
      Set fs = CreateObject("Scripting.FileSystemObject")
      If fs.FileExists(log_filename) = False Then
       Set log = fs.CreateTextFile(log_filename, True)
      Else
       Set log = fs.OpenTextFile(log_filename, ForAppending)
      End If
     log.WriteLine (" </tr></table><ht color=#000000 size=7>")
     log.Close
   End If
ENDSUB:
   'MsgBox "Error"
 End Function
   Private Function inFolder1(ByVal pGxObj As IGxObject, log_filename As String, log As TextStream)
   Dim pGxObjectCont As IGxObjectContainer
   Dim pEnumGxObj As IEnumGxObject
   Dim pGxObj1 As IGxObject
   Dim fs As FileSystemObject
  Set pGxObjectCont = pGxObj
   Set pEnumGxObj = pGxObjectCont.Children 'Check to see if there are children
   If pEnumGxObj Is Nothing Then
     'MsgBox "Nothing was found in the " & pGxObj.FullName & " Folder"
     Exit Function
   Else
     Set fs = CreateObject("Scripting.FileSystemObject")
     Set pGxObj1 = pEnumGxObj.Next ' For each object that is in the Folder,
     Do While Not pGxObj1 Is Nothing
       If pGxObj1.Category = "Folder" Then
          Set fs = CreateObject("Scripting.FileSystemObject")
          If fs.FileExists(log_filename) = False Then
            Set log = fs.CreateTextFile(log_filename, True)
          Else
           Set log = fs.OpenTextFile(log_filename, ForAppending)
```

```
 End If
         ' write line 3 *****************
         log.WriteLine ("<tr><td width=70%><b><img border=0 src=http://www.sci.tamucc.edu/~jwood/folder_closed.bmp width=16 " _
              & "width=16 height=16><a href=#" & pGxObj1.FullName & "\ > " & pGxObj1.FullName _
              & "\ " & "</a></b></td><td width=30%>" & pGxObj1.Category & "</td>")
          log.Close
          inFolder1 pGxObj1, log_filename, log
       End If
     Set pGxObj1 = pEnumGxObj.Next
     Loop
   End If
 End Function
   Private Function SecondWrite(log_filename As String, sStart As String)
   Dim pGxApp As IGxApplication
   Dim pGxObjectCont As IGxObjectContainer
   Dim pEnumGxObj As IEnumGxObject
   Dim pGxObj As IGxObject
   Dim pGxObj1 As IGxObject
   Dim fs As FileSystemObject
   Dim log As TextStream
   Dim pcounter As Integer
   Dim nDir As Integer
   Dim fileCount As Integer
   Dim pGxCatalog As IGxCatalog
   Set pGxApp = Application
   Set pGxCatalog = pGxApp.Catalog
   On Error GoTo ENDSUB
   'sstart = InputBox("Enter where to start Write .HTML function. It can simply be a drive letter, eg. x:\", "Write Second HTML ", "D:\Projects\")
   pGxCatalog.Location = sStart
   Set pGxObj = pGxApp.SelectedObject
   Set pGxObjectCont = pGxObj
   Set pEnumGxObj = pGxObjectCont.Children 'Check to see if there are children
   If pEnumGxObj Is Nothing Then
     'MsgBox "Nothing was found in the " & pGxObj.FullName & " Folder"
     Exit Function
   Else
     Set fs = CreateObject("Scripting.FileSystemObject")
     If fs.FileExists(log_filename) = False Then
       Set log = fs.CreateTextFile(log_filename, True)
     Else
      Set log = fs.OpenTextFile(log_filename, ForAppending)
     End If
     log.WriteLine ("<table border=0 cellpadding=0 cellspacing=0 bordercolor=#111111 width=100%>")
    'writeline 4 **
    log.WriteLine ("<tr><td width=41%><b><img border=0 src=http://www.sci.tamucc.edu/~jwood/folder_closed.bmp width=20 height=20><a name=" &
pGxObj.FullName & "\a><a href=#" & pGxObj.FullName & "\1> " & pGxObj.FullName & "\ " & "</a></b></td><td width=59%></td>")
     log.Close
     Set pGxObj1 = pEnumGxObj.Next ' For each object that is in the Folder
     Do While Not pGxObj1 Is Nothing
        If pGxObj1.Category = "Folder" Then
          inFolder2 pGxObj1, log_filename, log, fileCount, pcounter
        End If
        If Not pGxObj1.Category = "Folder" Then
         fileCount = fileCount + 1 pcounter = pcounter + 1
        End If
       Set pGxObj1 = pEnumGxObj.Next
     Loop
   End If
   Set fs = CreateObject("Scripting.FileSystemObject")
   If fs.FileExists(log_filename) = False Then
     Set log = fs.CreateTextFile(log_filename, True)
   Else
    Set log = fs.OpenTextFile(log_filename, ForAppending)
   End If
```

```
log.WriteLine ("<tr><td
width=41%>                                   &n
fileCount & " Spatial Dataset(s)&nbsp</td><td width=59%></td>")
   log.WriteLine (" </tr></table><hr color=#000000 size=7>")
   log.Close
ENDSUB:
   'MsgBox "Error!"
 End Function
 Private Function inFolder2(ByVal pGxObj As IGxObject, log_filename As String, log As TextStream, fileCount As Integer, pcounter As Integer)
   Dim pGxObjectCont As IGxObjectContainer
   Dim pEnumGxObj As IEnumGxObject
   Dim pGxObj1 As IGxObject
   Dim fs As FileSystemObject
   Set pGxObjectCont = pGxObj
   Set pEnumGxObj = pGxObjectCont.Children 'Check to see if there are children
   'Set fs = CreateObject("Scripting.FileSystemObject")
   If pEnumGxObj Is Nothing Then
   'MsgBox "Nothing was found in the " & pGxObj.FullName & " Folder"
   'Return
   Else
     Set fs = CreateObject("Scripting.FileSystemObject")
     If fs.FileExists(log_filename) = False Then
     Set log = fs.CreateTextFile(log_filename, True)
     Else
      Set log = fs.OpenTextFile(log_filename, ForAppending)
     End If
     If Not fileCount = 0 Then
      log.WriteLine ("<tr><td
width=41%>                   Folder contains "&
fileCount & " Spatial Dataset(s)</td> <td width=59%></td>")
     Else
        'write line 6 ******************
      log.WriteLine ("<tr><td width=41%>&nbsp;&nbsp;&nbsp;&nbsp;&nbsp;&nbsp;&nbsp;Folder contains NO Spatial Datasets&nbsp</td><td
width=59%></td>")
     End If
     log.WriteLine ("<tr><td width=41%><img border=0 src=http://www.sci.tamucc.edu/~jwood/folder_closed.bmp width=16
height=16><b>&nbsp;&nbsp;&nbsp;&nbsp;&nbsp;&nbsp;&nbsp;&nbsp;&nbsp;&nbsp;&nbsp;<a name=" & pGxObj.FullName & "\><a href=#" & pGxObj.FullName
& "\1> " & pGxObj.FullName & "\" & "</a></b></td><td width=59%>")
     log.Close
    fileCount = 0 Set pGxObj1 = pEnumGxObj.Next ' For each object that is in the Folder,
     Do While Not pGxObj1 Is Nothing
       If pGxObj1.Category = "Folder" Then
         inFolder2 pGxObj1, log_filename, log, fileCount, pcounter
       End If
       If Not pGxObj1.Category = "Folder" Then
        fileCount = fileCount + 1pcounter = pcounter + 1 End If
       Set pGxObj1 = pEnumGxObj.Next
     Loop
   End If
End Function
```
Private Function Thirdwrite(log\_filename As String, sStart As String) 'Purpose: For all data items contained in a folder, Create metatdata

 Dim pGxApp As IGxApplication Dim pGxObjectCont As IGxObjectContainer Dim pEnumGxObj As IEnumGxObject Dim pGxObj As IGxObject Dim pGxObj1 As IGxObject Dim fs As FileSystemObject Dim log As TextStream

 Dim pcounter As Integer Dim nDir As Integer Dim fileCount As Integer Dim pGxCatalog As IGxCatalog

```
 'sstart = InputBox("Enter where to start Write .HTML function. It can simply be a drive letter, eg. x:\", "Write Third HTML ", "D:\Projects\")
   On Error GoTo ENDSUB
   Set pGxApp = Application
   Set pGxCatalog = pGxApp.Catalog
   pGxCatalog.Location = sStart
   Set pGxObj = pGxApp.SelectedObject
   If Not TypeOf pGxObj Is IGxFolder Then
     MsgBox "Please select a Folder", vbExclamation
     Exit Function
   Else
     Set pGxObjectCont = pGxObj
     Set pEnumGxObj = pGxObjectCont.Children 'Check to see if there are children
     If pEnumGxObj Is Nothing Then
        'MsgBox "Nothing was found in the " & pGxObj.FullName & " Folder"
        Exit Function
     Else
        Set fs = CreateObject("Scripting.FileSystemObject")
        If fs.FileExists(log_filename) = False Then
          Set log = fs.CreateTextFile(log_filename, True)
       Else
          Set log = fs.OpenTextFile(log_filename, ForAppending)
        End If
        log.WriteLine ("<table border=0 cellpadding=0 cellspacing=0 bordercolor=#111111 width=100%>")
          '*************write line 8
       log.WriteLine ("<tr><td width=60%><b><img border=0 src=http://www.sci.tamucc.edu/~jwood/folder_closed.bmp width=16 height=16><a name=" &
pGxObj.FullName & "\1> " & pGxObj.FullName & "\ " & "</b></td><td width=59%>" & pGxObj.Category & "</td>")
        log.Close
        Set pGxObj1 = pEnumGxObj.Next ' For each object that is in the Folder
        Do While Not pGxObj1 Is Nothing
          If pGxObj1.Category = "Folder" Then
            Set fs = CreateObject("Scripting.FileSystemObject")
            If fs.FileExists(log_filename) = False Then
              Set log = fs.CreateTextFile(log_filename, True)
            Else
             Set log = fs.OpenTextFile(log_filename, ForAppending)
            End If
            log.WriteLine (" ")
                '********write line 9
            log.WriteLine ("<tr><td width=47%><b><img border=0 src=http://sci.tamucc.edu/~jwood/folder_closed.bmp width=16 height=16><a name =" &
pGxObj1.FullName & "\1>      %nbsp;" & pGxObj1.FullName & "\" & "</td><td width=53%>" & pGxObj1.Category
& "</b></td></tr>")
            log.Close
            inFolder3 pGxObj1, log_filename, log
          Else
            Set fs = CreateObject("Scripting.FileSystemObject")
            If fs.FileExists(log_filename) = False Then
              Set log = fs.CreateTextFile(log_filename, True)
            Else
              Set log = fs.OpenTextFile(log_filename, ForAppending)
            End If
               '************* writeline 10
            Dim replaceme As String
            replaceme = Replace(pGxObj1.FullName, "/", "")
 replaceme = Replace(replaceme, "\", "")
 replaceme = Replace(replaceme, ".", "")
           log.WriteLine ("<tr><td width=41%><a name=" & pGxObj1.FullName & "\1><A HREF=directory 2.html#" & replaceme & "abstract
TARGET=ABSTRACT ONCLICK=window.open('directory_2.html#" & replaceme & "', 'ABSTRACT', 'width=30,height=25'); return
```
false><b>&nbsp;&nbsp;&nbsp;&nbsp;&nbsp;&nbsp;&nbsp;&nbsp;&nbsp;&nbsp " & pGxObj1.FullName & " </b></font></td></td></td></td>%dth=59%> " & pGxObj1.Category & " $<$ /td $>$  $<$ /tr $>$ ")

 log.Close End If Set pGxObj1 = pEnumGxObj.Next Loop End If Set fs = CreateObject("Scripting.FileSystemObject") If fs.FileExists(log\_filename) = False Then Set log = fs.CreateTextFile(log\_filename, True) Else Set log = fs.OpenTextFile(log\_filename, ForAppending) End If log.WriteLine ("</tr></table><hr color=#000000 size=7><table border=0 cellpadding=0 cellspacing=0 bordercolor=#111111 width=100%>") log.Close End If ENDSUB: 'MsgBox "Error!" End Function Private Function inFolder3(ByVal pGxObj As IGxObject, log\_filename As String, log As TextStream) Dim pGxObjectCont As IGxObjectContainer Dim pEnumGxObj As IEnumGxObject Dim pGxObj1 As IGxObject Dim fs As FileSystemObject Dim pMD As IMetadata Dim pPS As IPropertySet Dim pXPS As IXmlPropertySet Dim strSimple As String Dim replaceme As String Set pGxObjectCont = pGxObj Set pEnumGxObj = pGxObjectCont.Children 'Check to see if there are children If pEnumGxObj Is Nothing Then 'MsgBox "Nothing was found in the " & pGxObj.FullName & " Folder" 'Exit Sub Else Set pGxObj1 = pEnumGxObj.Next ' For each object that is in the Folder, Do While Not pGxObj1 Is Nothing If pGxObj1.Category = "Folder" Then replaceme = Replace(pGxObj1.FullName, "/", "") replaceme = Replace(replaceme, "\", "") replaceme = Replace(replaceme, ".", "") Set fs = CreateObject("Scripting.FileSystemObject") If fs.FileExists(log\_filename) = False Then Set log = fs.CreateTextFile(log\_filename, True) Else Set log = fs.OpenTextFile(log\_filename, ForAppending) End If 'WriteLine 11 log.WriteLine ("<tr><td width=47%><b>>img border=0 src=http://sci.tamucc.edu/~jwood/folder\_closed.bmp width=16 height=16><a name =" & pGxObj1.FullName & "\1> "& pGxObj1.FullName & "\" & "</td><td width=53%>" & pGxObj1.Category & "</b></td></tr>") log.Close inFolder3 pGxObj1, log\_filename, log Else Set fs = CreateObject("Scripting.FileSystemObject") If fs.FileExists(log\_filename) = False Then Set log = fs.CreateTextFile(log\_filename, True) Else Set log = fs.OpenTextFile(log\_filename, ForAppending) End If replaceme = Replace(pGxObj1.FullName, "/", "") replaceme = Replace(replaceme, "\", "") replaceme = Replace(replaceme, ".", "") ' writeline 12 log.WriteLine ("<tr><td width=41%><a name=" & pGxObj1.FullName & "\1><A HREF=directory 2.html#" & replaceme & "abstract TARGET=ABSTRACT ONCLICK=window.open('directory\_2.html#" & replaceme & "', 'ABSTRACT', 'width=50,height=25'); return

false><b>&nbsp;&nbsp;&nbsp;&nbsp;&nbsp;&nbsp;&nbsp;&nbsp;&nbsp;&nbsp " & pGxObj1.FullName & " </b></font></td></td></td></td>%dth=59%> " & pGxObj1.Category & "</td></tr>")

 log.Close End If Set pGxObj1 = pEnumGxObj.Next Loop End If End Function Public Function fourthwrite(log\_filename2 As String, sStart As String) 'Purpose: For all data items contained in a folder, Create metatdata Dim pGxApp As IGxApplication Dim pGxObjectCont As IGxObjectContainer Dim pEnumGxObj As IEnumGxObject Dim pGxObj As IGxObject Dim pGxObj1 As IGxObject Dim fs As FileSystemObject Dim log As TextStream Dim pcounter As Integer Dim pMD As IMetadata Dim pPS As IPropertySet Dim pXPS As IXmlPropertySet Dim strSimple As String Dim pGxCatalog As IGxCatalog ' sstart = InputBox("Enter where to start Write .HTML function. It can simply be a drive letter, eg. x:\", "Write Fourth HTML ", "D:\Projects\") On Error GoTo ENDSUB Set pGxApp = Application Set pGxCatalog = pGxApp.Catalog pGxCatalog.Location = sStart Set pGxObj = pGxApp.SelectedObject If Not TypeOf pGxObj Is IGxFolder Then MsgBox "Please select a Folder", vbExclamation Exit Function Else Set pGxObjectCont = pGxObj Set pEnumGxObj = pGxObjectCont.Children 'Check to see if there are children If pEnumGxObj Is Nothing Then 'MsgBox "Nothing was found in the " & pGxObj.FullName & " Folder" Exit Function Else Set fs = CreateObject("Scripting.FileSystemObject") If fs.FileExists(log\_filename2) = False Then Set log = fs.CreateTextFile(log\_filename2, True) Else Set log = fs.OpenTextFile(log\_filename2, ForAppending) End If log.WriteLine ("<table border=0 cellpadding=0 cellspacing=0 bordercolor=#111111 width=100%>") '\*\*\*\*\*\*\*\*\*\*\*\*\*write line 13 log.WriteLine ("<tr><td width=60%><b><img border=0 src=http://sci.tamucc.edu/~jwood/folder\_closed.bmp width=16 height=16><a name=" & pGxObj.FullName & "\1> " & pGxObj.FullName & "\ " & "</b></td><td width=59%>" & pGxObj.Category & "</td>") log.Close Set pGxObj1 = pEnumGxObj.Next ' For each object that is in the Folder Do While Not pGxObj1 Is Nothing If pGxObj1.Category = "Folder" Then If fs.FileExists(log\_filename2) = False Then Set log = fs.CreateTextFile(log\_filename2, True) Else Set log = fs.OpenTextFile(log\_filename2, ForAppending) End If log.WriteLine (" ") \*\*\*\*\*\*\*\*\*write line 14 log.WriteLine ("<tr><td width=47%><b><img border=0 src=http://sci.tamucc.edu/~jwood/folder\_closed.bmp width=16 height=16><a name ="

& pGxObj1.FullName & "\1> & pGxObj1.FullName & "/" & " </td><td width=53%>" & pGxObj1.Category & "</b></td></tr>")

```
 log.Close
               inFolder4 pGxObj1, log_filename2, log, pcounter
            Else
               Set fs = CreateObject("Scripting.FileSystemObject")
               If fs.FileExists(log_filename2) = False Then
                  Set log = fs.CreateTextFile(log_filename2, True)
               Else
                 Set log = fs.OpenTextFile(log_filename2, ForAppending)
               End If
               Dim replaceme As String
               replaceme = Replace(pGxObj1.FullName, "/", "")
 replaceme = Replace(replaceme, "\", "")
 replaceme = Replace(replaceme, ".", "")
              'writeline 15********
               log.WriteLine ("<tr><td width=41%><a name=" & replaceme & "abstract ><font
color=#008080><b>&nbsp;&nbsp;&nbsp;&nbsp;&nbsp;&nbsp;&nbsp;&nbsp;&nbsp;" & pGxObj1.FullName & "</b></font></td><td width=59%> " &
pGxObj1.Category & "</td></tr>")
               If Not pGxObj1.Category = "Personal Geodatabase" Then
                 Set pMD = pGxObj1
                 Set pPS = pMD.Metadata
                 Set pXPS = pPS
                 strSimple = pXPS.SimpleGetProperty("idinfo/descript/abstract")
               ' MsgBox strSimple 'Name further specify an an element from a list specifying the attribute value, "[@]"
                 If strSimple = "" Then
                  strSimple = "<font color=#FF0000>No Abstract Available </font>"
                 pcounter = pcounter + 1 End If
                 If Left(strSimple, 8) = "REQUIRED" Then
                  strSimple = "<font color=#FF0000>No Abstract Available </font>"
                  pcounter = pcounter + 1
                 End If
                 'write line 16 ************************
               log.WriteLine ("<i><tr><td width=47%>&nbsp;&nbsp;&nbsp;&nbsp;&nbsp;&nbsp;&nbsp;&nbsp;" & strSimple & " </tr></td></i>")
               Else
                 'write line 17 ************************
               log.WriteLine ("<i><tr><td width=47%>&nbsp;&nbsp;&nbsp;&nbsp;&nbsp;&nbsp;&nbsp;&nbsp;&nbsp;&nbsp;&nbst;&nbst;&nbstadata Shown for Personal
Geodatabases</tr></td></i>
               End If
               log.Close
            End If
            Set pGxObj1 = pEnumGxObj.Next
         Loop
         Set fs = CreateObject("Scripting.FileSystemObject")
         Set log = fs.OpenTextFile(log_filename2, ForAppending)
        log.WriteLine ("<i><tr><td width=47%>&nbsp;&nbsp;&nbsp;&nbsp;&nbsp;&nbsp;&nbsp;&nbsp;&nbsp;&nbsp;Number of files w/o metadata = " & pcounter & "
</tr></td></i>")
         log.Close
      End If
   End If
ENDSUB:
   'MsgBox "Error!!!!"
   End Function
   Private Function inFolder4(ByVal pGxObj As IGxObject, log_filename2 As String, log As TextStream, pcounter As Integer)
   Dim pGxObjectCont As IGxObjectContainer
   Dim pEnumGxObj As IEnumGxObject
   Dim pGxObj1 As IGxObject
   Dim fs As FileSystemObject
   Dim pMD As IMetadata
   Dim pPS As IPropertySet
   Dim pXPS As IXmlPropertySet
```
 Set pGxObjectCont = pGxObj Set pEnumGxObj = pGxObjectCont.Children 'Check to see if there are children Set fs = CreateObject("Scripting.FileSystemObject")

If pEnumGxObj Is Nothing Then

Dim strSimple As String

 'MsgBox "Nothing was found in the " & pGxObj.FullName & " Folder" 'Exit Sub

Else

```
 Set pGxObj1 = pEnumGxObj.Next ' For each object that is in the Folder,
   Do While Not pGxObj1 Is Nothing
   Set log = fs.OpenTextFile(log_filename2, ForAppending)
      If pGxObj1.Category = "Folder" Then
         '*************writeline 18
       log.WriteLine ("<tr><td width=47%><b><img border=0 src=http://sci.tamucc.edu/~jwood/folder_closed.bmp width=16 height=16><a name =" &
pGxObj1.FullName & "\1>         " & pGxObj1.FullName & "\" & " </td><td width=53%>" &
pGxObj1.Category & "</b></td></tr>")
         log.Close
        inFolder4 pGxObj1, log_filename2, log, pcounter
     Else
        Dim replaceme As String
         replaceme = Replace(pGxObj1.FullName, "/", "")
 replaceme = Replace(replaceme, "\", "")
 replaceme = Replace(replaceme, ".", "")
        ' writeline 19 ************************
        log.WriteLine ("<tr><td width=41%><a name=" & replaceme & "abstract ><font
color=#008080><b>&nbsp;&nbsp;&nbsp;&nbsp;&nbsp;&nbsp;&nbsp;&nbsp;&nbsp;&nbsp;&nbsp;"&pGxObj1.FullName & "</b></font></td><td width=59%> " &
pGxObj1.Category & "</td></tr>")
         log.Close
         If Not pGxObj1.Category = "Personal Geodatabase" Then
            Set pMD = pGxObj1
            Set pPS = pMD.Metadata
            Set pXPS = pPS
           strSimple = pXPS.SimpleGetProperty("idinfo/descript/abstract")
            ' MsgBox strSimple 'Name further specify an an element from a list specifying the attribute value, "[@]"
            If strSimple = "" Then
              strSimple = "<font color=#FF0000>No Abstract Available </font>"
             pcounter = pcounter + 1 End If
           If Left(strSimple, 8) = "REQUIRED" Then
              strSimple = "<font color=#FF0000>No Abstract Available </font>"
            End If
            Set log = fs.OpenTextFile(log_filename2, ForAppending)
          log.WriteLine ("<i><tr><td width=47%>&nbsp;&nbsp;&nbsp;&nbsp;&nbsp;&nbsp;&nbsp;&nbsp;" & strSimple & " </tr></td></i>><//
            log.Close
         Else
            Set log = fs.OpenTextFile(log_filename2, ForAppending)
          log.WriteLine ("<i><tr><td width=47%>&nbsp;&nbsp;&nbsp;&nbsp;&nbsp;&nbsp;&nbsp;&nbsp;&nbsp;&nbsp;&nbsp;&nbsp;Ro Metadata Shown for Personal
Geodatabases</tr></td></i>>
           log.Close
         End If
     End If
     Set pGxObj1 = pEnumGxObj.Next
   Loop
   End If
End Function
Private Function listDirectories(colDirs As Collection, sStart As String)
   Dim Directory As String
   Directory = InputBox("Enter the name of the directory you wish to write an html directory for. ", "List Directories", sStart)
  While Len(Directory) <> 0
     colDirs.Add Directory
    Directory = InputBox("Enter the name of the directory you wish to write an html directory for. **Cancel if done selecting**!", "List Directories", sStart)
   Wend
End Function
```
### About the Author:

### John S. Wood

John S. Wood is an Adjunct Professor of Geographic Information Sciences, and a Research Associate (GIS) for Harte Research Institute for Gulf of Mexico Studies. His research interests include the use of spatial information in environmental applications and research, coastal and wetlands management, habitat conservation, site selection and planning, and GIS education.

Texas A&M University-Corpus Christi

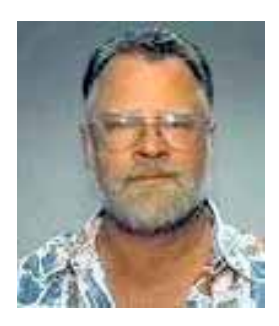